## **CMPSCI 105 Midterm Exam Spring 2015 March 5, 2015 Professor William T. Verts**

**OPEN BOOK, OPEN NOTES, NO ELECTRONIC AIDS. TURN OFF CELL PHONES!!!** 

 $\langle 1 \rangle$  15 Points – (1 point each) – Fill in your answer into the box at the left side of each question. Show your work on the back of a page if you want us to consider partial credit. **Pick any 15 problems.** For extra credit, you may do more than 15.

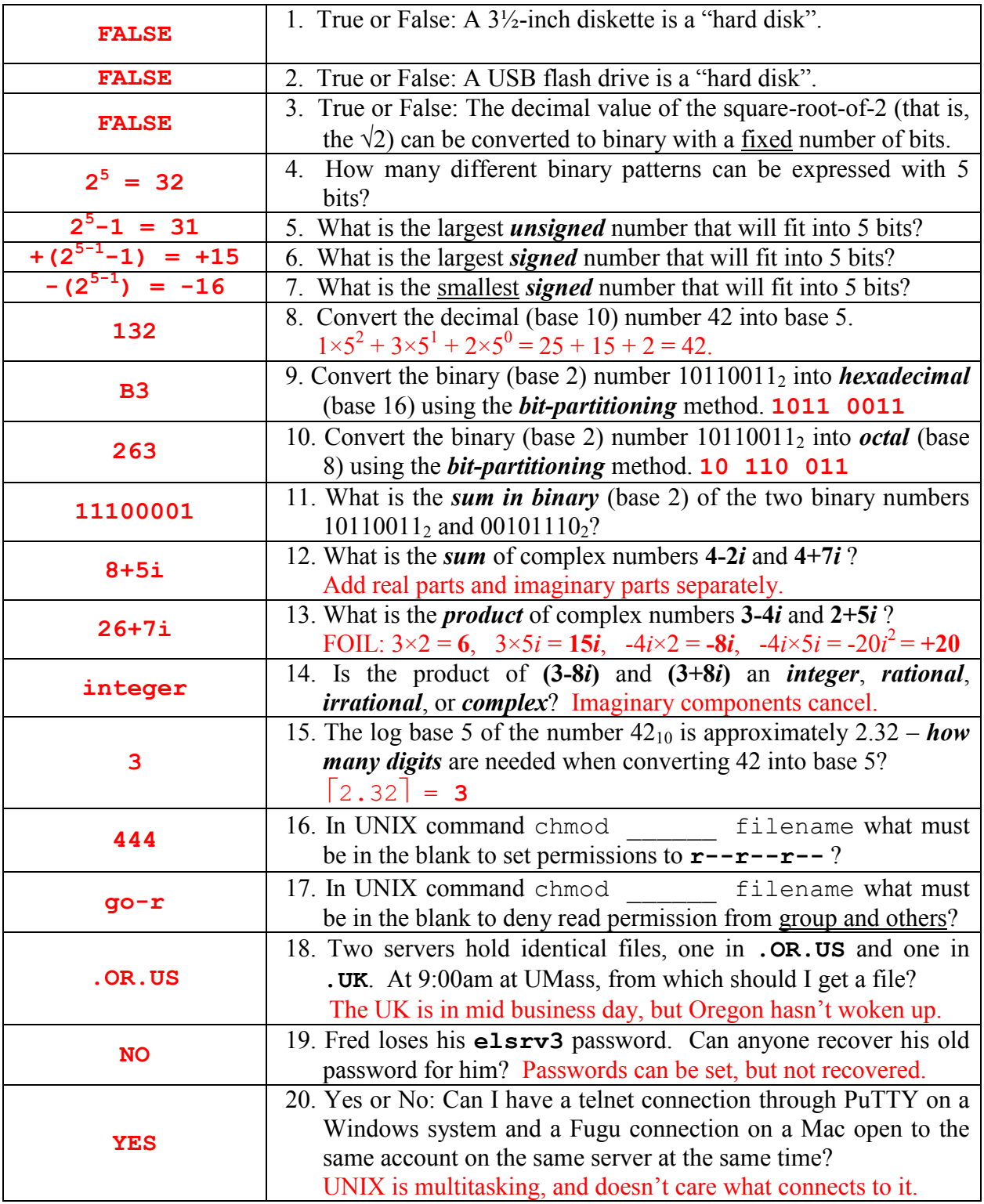

 $\langle 2 \rangle$  3 Points – Short Answer. I'm connected to the elsrv3 server through PuTTY or Terminal/ssh, and have made several changes to the files via emacs, but my changes are not visible when I look at the files with the same names on my laptop. Why not? Explain.

In lab #1, students created the index.html file, and moved it to the server in lab #2. There are thus two separate copies of this file. By editing the files directly on the server with emacs, the corresponding files on the laptop are not modified.

 $\leq$  8 Points – Trace the following gate circuit and show its output for all combinations of input values.

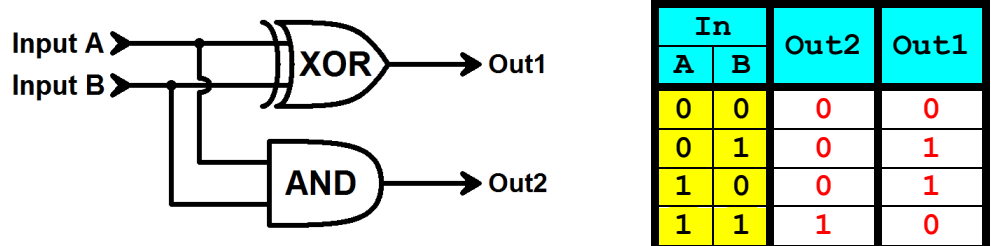

<4> 4 Points – A Web page contains the hexadecimal color **#00FA9A**.

- A. (1 point) What is the decimal (base 10) value for the **red** component? **0**
- B. (1 point) What is the decimal (base 10) value for the **green** component? **250**
- C. (1 point) What is the decimal (base 10) value for the **blue** component? **154**
- D. (1 point) Approximately what visible color is shown on screen?

greenish-blue, teal, etc. **MediumSpringGreen** is the named color.

 $\leq$  5 Points – Check off all graphics file format(s) that are appropriate for the described tasks. There may be more than one checkmark per row.

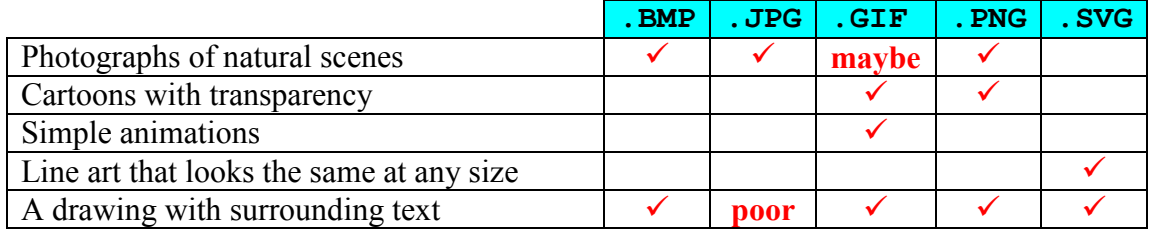

- <6> 6 Points Fill in the blanks so that the graphics file **Mister Spock.jpg** is shown on screen at 640x480 pixels, with mouse fly-over text set to **Live Long and Prosper**, the text to show when the graphics file cannot be shown set to **Vulcan Ambassador**, and the hypertext target set to **en.wikipedia.org/wiki/Leonard\_Nimoy**
	- **<A HREF="http://en.wikipedia.org/wiki/Leonard\_Nimoy">**

 **<IMG SRC="Mister%20Spock.jpg" WIDTH="640" HEIGHT="480" TITLE="Live Long and Prosper" ALT="Vulcan Ambassador">**

**</A>**

- <7> 9 Points On my account (**verts**) on the class server (**elsrv3**), I have a file called **index.html** in the folder called **personal**, which is a subfolder of **public\_html**. Which of the following URLs correctly point to this file (may be more than one) and which do not? Write YES or NO next to each address (in blue). If NO, indicate where the address is incorrect (in red) (new text in green).
	- **N http://www.elsrv3.cs.umass.edu/~verts/personal/index.html**
	- **Y http://elsrv3.cs.umass.edu/~verts/personal/**
	- **Y http://elsrv3.cs.umass.edu/~verts/personal/index.html**
	- **N http://www.elsrv3.cs.umass.edu/~verts/personal/**
	- **N http://elsrv3.cs.umass.edu/~verts/personal/**
	- **N http://elsrv3.cs.umass.edu/~verts/public\_html/personal/**
	- **N http://elsrv3.cs.umass.edu/~verts/persoanl/index.html**
	- **N http://www.cs.umass.edu/~verts/personal/**
	- **N http://elserv3.cs.umass.edu/~verts/personal/**

 $\leq 8$  10 Points – Each of the following HTML items may (or may not) contain an error. If there is an error, correct it. If there is no error, write "none" in the box.

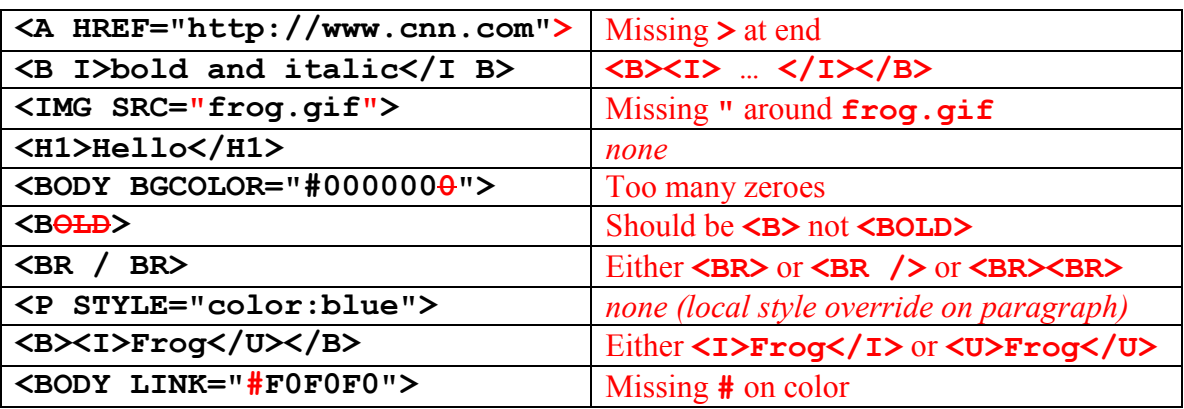

- <9> 15 Points **Write a** *complete and well-structured* **STYLE block** (not a complete Web page) with the following content:
	- 1. The background color of the Web page must be defined to be **yellow**,
	- 2. All **H1** and all **H2** headings must be centered, in the Arial typeface, and **red**,
	- 3. All **P** (paragraphs) must be fully-justified.

## **<STYLE TYPE="text/css">**

 **BODY {background-color:yellow} H1, H2 {text-align:center ; font-family:'Arial' ; color:red}**

 **P {text-align:justify}**

**</STYLE>**

<10> 10 Points – Find and correct all of the syntax errors in the following **.SVG** file that cause it to fail to be displayed. There are at least ten mistakes. There will be a penalty of -1 point for each correct item misidentified as an error, but  $+\frac{1}{2}$  point extra credit for each correctly found error more than ten. Remember that presentation attributes like **fill**, **stroke**, **strokewidth**, and **stroke-linejoin** are all optional, and the presence or absence of one or more of these is not an error.

Missing characters shown in red, characters to delete are shown in red with strikethrough, and other errors (such as transpositions or incorrect characters) shown in blue.

```
<?xm1 version="1.0" enocoding="UTF-8" standalone="no"?>
<!-- Copyright 2015 William T. Verts -->
<svg
     xm1ns:svg="http://www.w3.org/2000/svg"
     xm1ns:"http://wwww.w3.org/2000/svg"
     verison="1.1"
     x="0px"
     y="0px"
     width="320px"
     height="240px">
     <rect
         x="0" y="0" width="320" height="140"
         fill="#00FFFF"/>
     <line x1="0" yl="140" x2="320" y2="140"
         stroke="black" stroke-width="3"/>
     <polygon (or polyline)
         points="250,100 190,160 310,160 250,100"
         fill="#00F080"
         stroke-linejoin=miter
         stroke="#0000000" 
         stroke-width="3"/>
     <circle
         Cx="50" Cy="40" r="20"
         fill="#FFFF00"
         stroke="#F0F"/>
</SVG>
```
- $\langle 11 \rangle$  5 Points Examine the picture to the right for the following questions.
	- 1. The letters are each around 3 inches high. How many points tall is that?

 $3in \times 72pt/in = 216 points$ 

2. On the picture, indicate by circling all places where *kerning can be strongly applied*.

**FA, AT, LT**

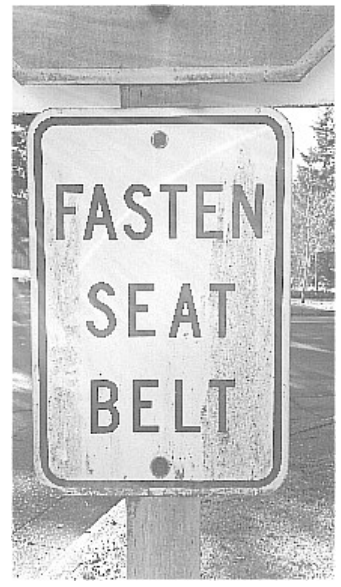

<12> 5 Points – On the following text samples, point out examples of *serifs* (the decorative marks on the flags and edges of characters), if present. If the typeface has no serifs write *sans-serif* next to it. Indicate which typeface(s) are *monospaced* or *proportionally spaced*, and which in *bold* or in *italics*, if any.

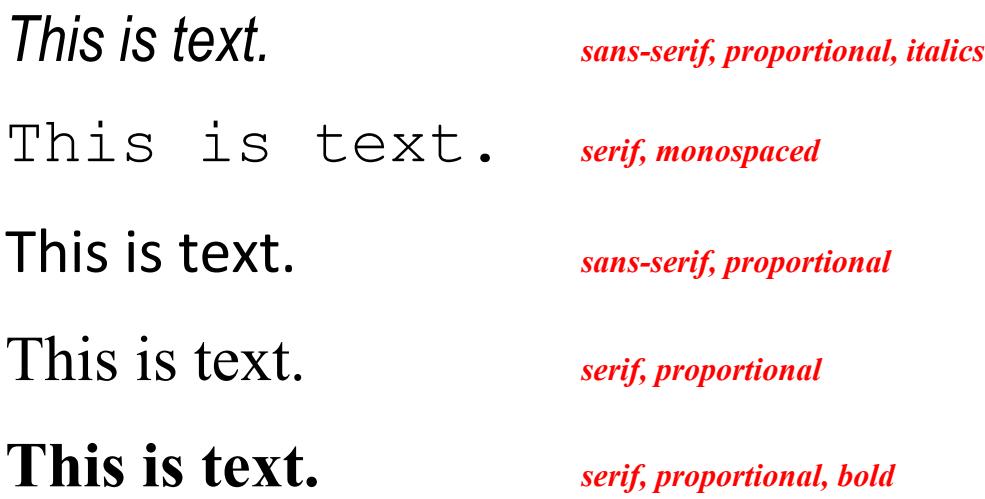

- <13> 5 Points Short Answer Answer only **one** of the following questions on the back of this page. (No extra credit for answering more than one.) Please, no more than 5 sentences.
	- 1. How is **Normal.dotm** similar to and different from an external CSS file?

Both are external files that contain style information for the current document, but **Normal.dotm** is for Word documents and CSS files are for Web pages.

- 2. Why might I want to know where the **Normal.dotm** file is stored on disk?
	- 1. Can delete it if it gets damaged, and Word will rebuild a minimal default.
	- 2. Can make a back-up copy in case it does get damaged.
	- 3. Can copy to a flash drive to copy styles to another machine.
- 3. Why is it important to be able to save a file in the **.PDF** format?

The **.PDF** document can be viewed and printed for free, without knowing what application created it.

4. Why is it important to be able to save a file in the **.RTF** format?

All word processors support the format, so it can be used to transfer documents between different word processors (Word, Wordpad, TextEdit, etc.)

5. Bézier and similar kinds of curves are often used to describe the outlines of text characters (i.e., typefaces). Why is that so very important to word processing and other programs?

The outlines of all the characters are described by mathematical curves so that they can be scaled to any arbitrary point size without changing their shapes.